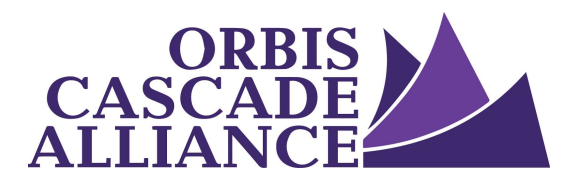

**Orbis Cascade Alliance Content Creation & Dissemination Program Digital Collections Service**

# **Enabling OAI & Mapping Fields in CONTENTdm**

Produced by the Digital Collections Working Group of the Content Creation & Dissemination Team Janet Hauck, Whitworth University (chair) Anneliese Dehner, Metadata Applications Librarian, Alliance (author of this document) Laura Zeigen, Oregon Health & Science University Julia Simic, University of Oregon Theodore Gerontakos, University of Washington Jodi Allison-Bunnell, Alliance (ex officio)

Version 1.1, June 2017

### <span id="page-0-1"></span>**Table of Contents**

Table of [Contents](#page-0-1)

**[Overview](#page-0-0)** 

[Enable](#page-1-2) OAI

[Review](#page-1-1) your OAI output

[Questions](#page-1-0) to ask as you review your OAI output

Review your current field mapping in [CONTENTdm](#page-2-0)

Update your field mapping in [CONTENTdm](#page-3-0)

Add or Edit Dublin Core mapping for an [already-existing](#page-3-1) CONTENTdm field Edit a [CONTENTdm](#page-5-0) field to disable its OAI output Reorder fields in a [collection's](#page-5-1) OAI output

### <span id="page-0-0"></span>**Overview**

Mapping metadata fields to comply with the Alliance Dublin Core Best Practices [Guidelines](https://www.orbiscascade.org/dublin-core-best-practices/) (DCBPG) will help to create consistently structured records in aggregation. This documentation explains how to enable OAI in CONTENTdm and how to map CONTENTdm fields to Dublin Core elements for generation of the desired OAI output.

## <span id="page-1-2"></span>**Enable OAI**

To configure your OAI settings, first enable OAI in CONTENTdm by following [CONTENTdm's](https://www.oclc.org/support/services/contentdm/help/server-admin-help/oai-support.en.html) OAI Support [documentation,](https://www.oclc.org/support/services/contentdm/help/server-admin-help/oai-support.en.html) then follow the tip in the screenshot below.

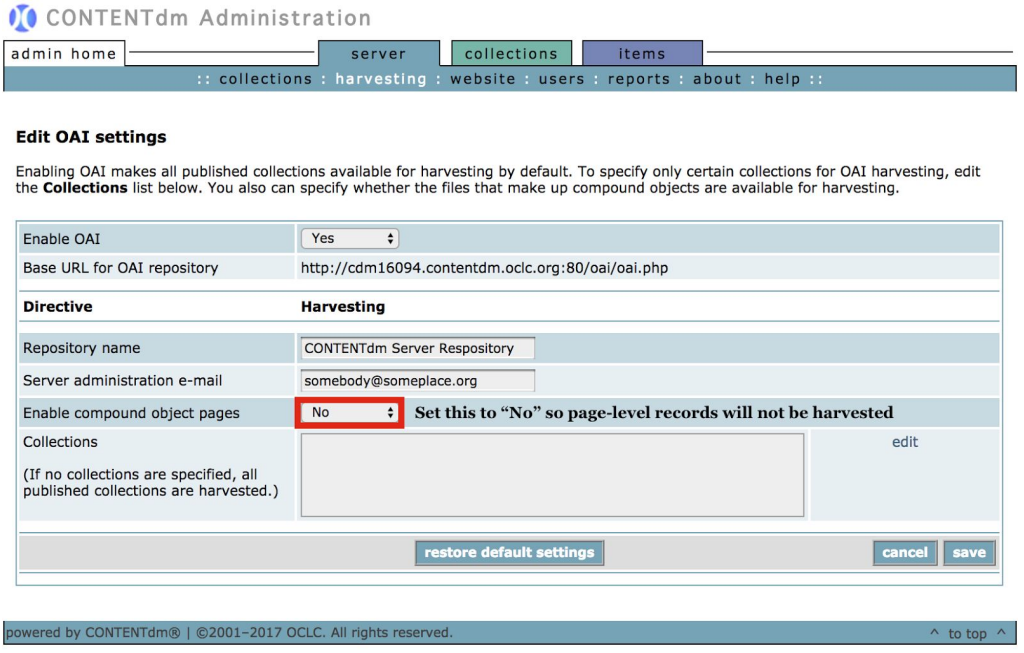

## <span id="page-1-1"></span>**Review your OAI output**

Review a set's metadata with the Dublin Core [Mapping](http://evaluationtools.harvester.orbiscascade.org/mapping_checker/) Checker.

Provide a valid OAI-PMH base URL, then choose a set to get a table of Simple Dublin Core fields, arranged in columns. "Required" fields are listed first, followed by the "Recommended" and "Optional" fields. The columns list all record values for a given field, rather than ordering the content in record-specific rows. The intention is to display the data mapped to each field, to catch mapping errors, and to identify data for cleanup in the local repository.

As you review your OAI output, you may discover problems in the way your CONTENTdm fields are mapped to Dublin Core elements. The questions below will help you identify mapping problems.

## <span id="page-1-0"></span>**Questions to ask as you review your OAI output**

- 1. Are any fields missing, that you expect to be present, in the OAI output?
- 2. Do you see data in the OAI output that shouldn't be there?
- 3. Is your data present but in the wrong field?
- 4. Is the wrong date present in the OAI output?
- 5. Are multiple date fields present in the OAI output?

If you answered yes to any of these questions, you probably need to edit the the way your CONTENTdm fields are mapped to Dublin Core elements. To understand your OAI output, review your collection's field properties in CONTENTdm Administration.

## <span id="page-2-0"></span>**Review your current field mapping in CONTENTdm**

To view a collection's field properties in CONTENTdm, follow the steps below and refer to CONTENTdm's Viewing and Managing Fields [documentation](http://www.oclc.org/support/services/contentdm/help/collection-admin-help/field-properties/viewing-and-managing-fields.en.html) for more information.

- 1. Login to your CONTENTdm Administration.
- 2. Click on the "collections" tab.
- 3. Go to "fields" to view and edit properties.
- 4. Select a collection from the "current collection" drop-down menu at the top of the page, and click on the "change" button.

You will see a table like the one below. The table lists the fields for the selected collection and the properties for each field. Using this table, you can edit the way each CONTENTdm field (listed in the Field name column) maps to a Dublin Core element (displayed in the DC Map column).

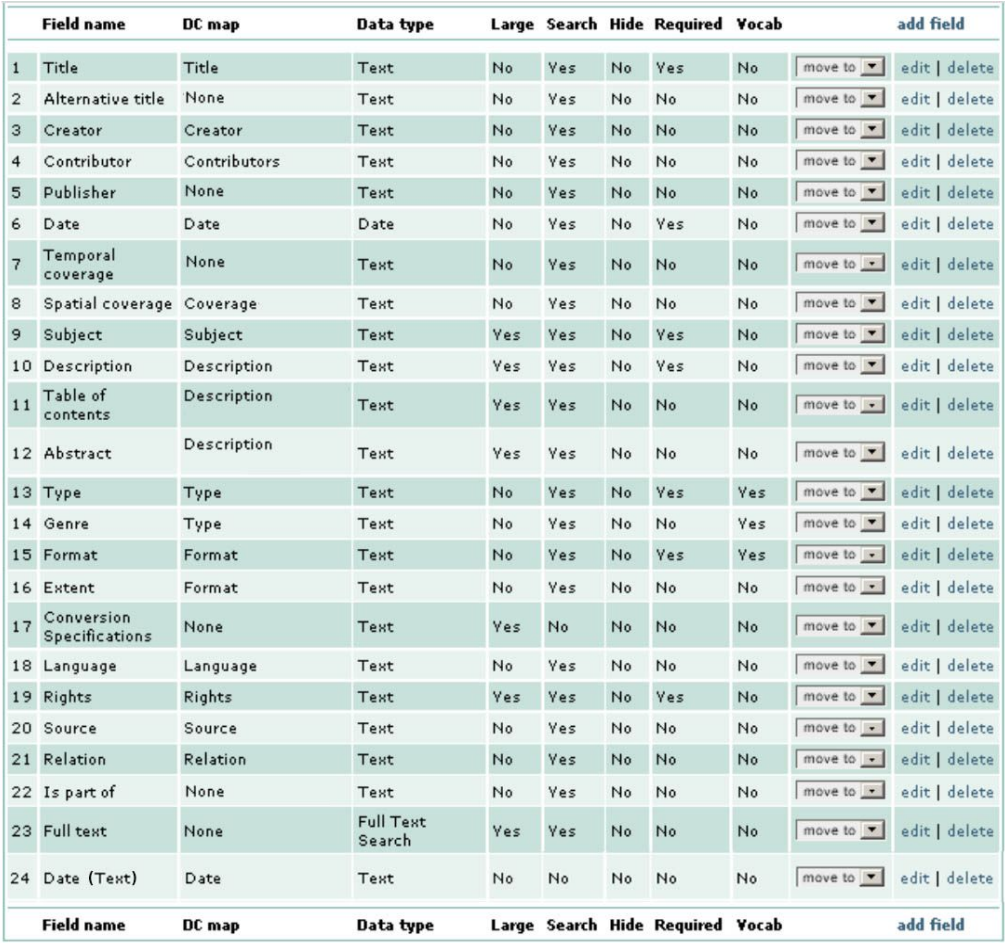

## <span id="page-3-0"></span>**Update your field mapping in CONTENTdm**

In reviewing your OAI output, you may have identified some mapping problems. Those problems can be solved by updating the Collection Field Properties table. Updates may include adding, editing, or removing the Dublin Core elements mapped to your CONTENTdm fields, or changing field order within the table.

## <span id="page-3-1"></span>*Add or Edit Dublin Core mapping for an already-existing CONTENTdm field*

When to add Dublin Core mapping to an already-existing field

● When you don't see data from a CONTENTdm field in your OAI output, but you want it to be harvested.

When to edit an already-existing field's 'DC map'

• When data from a CONTENT of field is present in your OAI output, but it's mapped to the wrong Dublin Core element.

How to add or edit an already-existing field's 'DC map'

- 1. In the table, find the CONTENTdm field to map.
- 2. Click "edit" in the field row, beneath the 'add field' column.
- 3. When the Edit field page opens, select the appropriate Dublin Core element from the "DC map" drop-down menu, which lists all Dublin Core fields (Simple Dublin Core and Qualified Dublin Core). Your CONTENTdm fields must be mapped to Dublin Core fields to enable output using OAI-PMH.

For more information about the guidelines for these fields, refer to [DCBPG](https://www.orbiscascade.org/dublin-core-best-practices/). See the Additional Information below for info about mapping to Qualified Dublin Core fields.

4. "Save changes".

#### Additional information

It's not necessary to follow a strict 1:1 correspondence between CONTENTdm metadata fields and Dublin Core elements. You can map several CONTENTdm fields to the same Dublin Core element, if this is relevant to your collection. For example, DCBPG recommends mapping both "Genre" and "Type" values to the Dublin Core element "Type."

Please note that the harvester conforms to the oai\_dc schema as recommended by the OAI-PMH 2.0 specification, meaning all fields mapped to Qualified Dublin Core will output as Simple Dublin Core. This is possible because all Dublin Core fields that we call "Qualified" are refinements of the Simple Dublin Core fields; the Qualified fields can therefore be reduced to the elements they refine. For example, the Qualified fields "Relation-Is Part Of" and "Relation-References" reduce to the Simple field they refine, "Relation."

The Alliance harvester will harvest only the following 14 Simple Dublin Core fields:

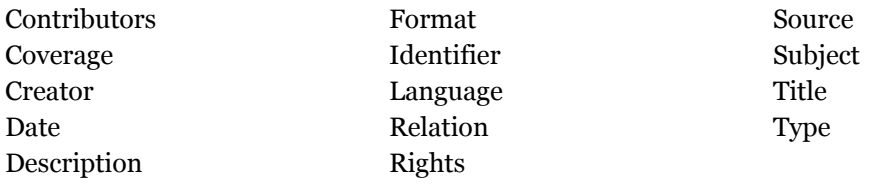

The reduction to Simple Dublin Core has two known issues for Alliance-harvested metadata:

- **Relation**: A collection's finding aid URL (or ARK) in [Archives](http://archiveswest.orbiscascade.org/) West is the only value that will be harvested from the Relation Dublin Core fields. All other values in "Relation", "Relation-Is Part Of", "Relation-References", etc. will be ignored.
- **Coverage**: "Temporal Coverage" and "Spatial Coverage" will both output as "Coverage". The use of "Temporal Coverage" is discouraged by DCBPG, and mapping to this element should be avoided.

## <span id="page-5-0"></span>*Edit a CONTENTdm field to disable its OAI output*

When to edit a field to disable its OAI output

- When you see a field's data in the OAI output, and you don't want it to be harvested.
- When multiple Qualified Dublin Core fields are output as the same Simple Dublin Core element, and the resulting output is not compliant with DCBPG. (eg. "Temporal Coverage" and "Spatial Coverage" will both output as "Coverage" -- in which case the "DC map" of the field for "Temporal Coverage" should be removed by changing "DC map" to "None").

### How to edit a field to disable its OAI output

- 1. In the table, find the CONTENTdm field to edit.
- 2. Click "edit" in the field row.
- 3. When the Edit field page opens, select "None" from the "DC map" drop-down menu.
- 4. "Save changes".

#### Additional information

When a CONTENTdm field is mapped to "None", it will not be mapped to any Dublin Core elements, and, therefore, will not appear in OAI-PMH output. CONTENTdm however uses Dublin Core mappings to enable cross-collection searching, which should be considered before eliminating any field's map to Dublin Core.

<span id="page-5-1"></span>*Reorder fields in a collection's OAI output*

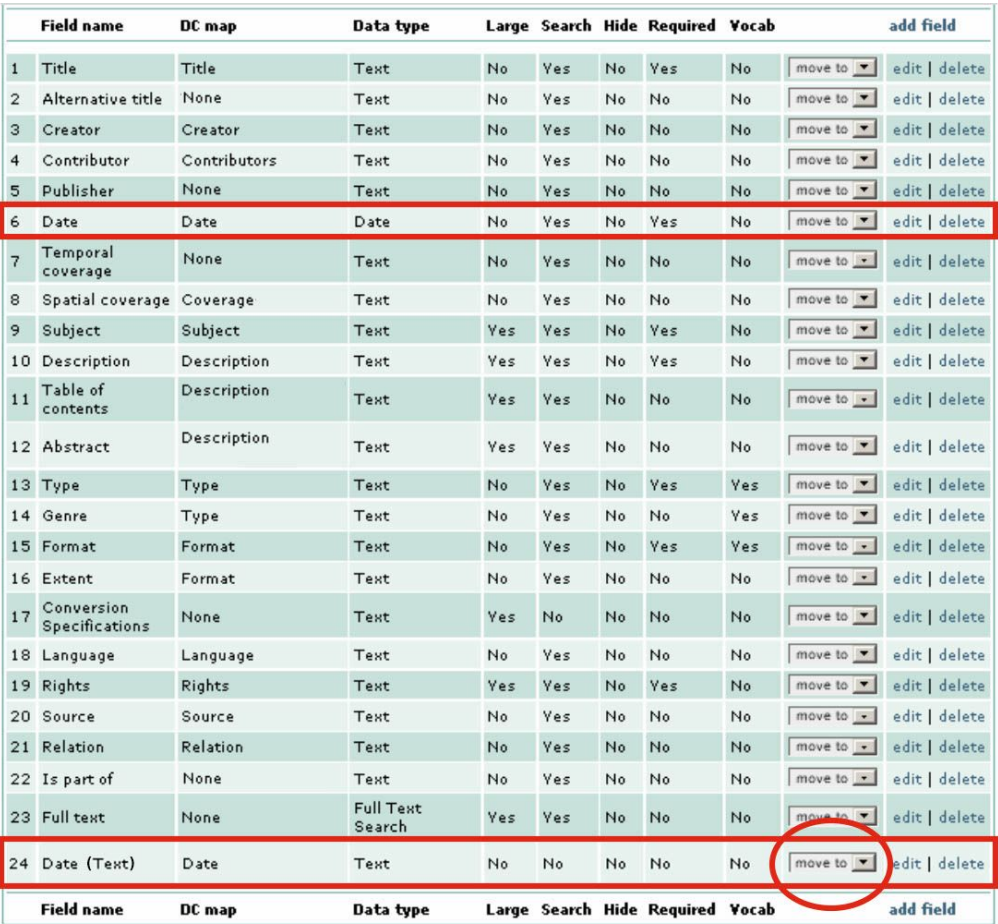

#### When to reorder

● When you have multiple date fields, they are all mapped to the Dublin Core Element "Date", and the compliant date for harvest is not positioned first among the date fields. In the table above, for example, the date field at position 6 would be harvested by the Alliance harvester. But the date field at position 24 would not.

#### How to reorder

- 1. In the table, find the CONTENTdm field to reorder.
- 2. Click on the "move to" drop-down menu in the field row.
- 3. Select the new position for the field.

#### Additional information

Reordering fields will affect the order in which fields display in both CONTENTdm Administration and the public interface.